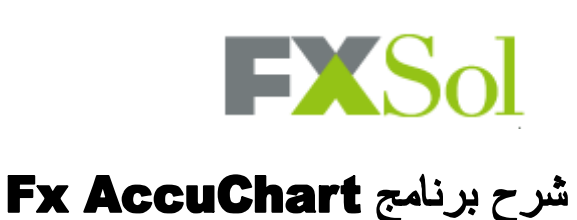

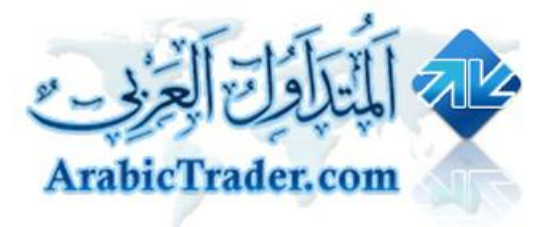

### **تحمیل برنامج الشارت AccuChart Fx**

#### **http://download.fxsol.com/softdown/fxaccucharts\_setup.exe :**

**او فتح برنامج الشارت AccuChart Fx من خلال برنامج التداول لشركھ FXSOL**

**:**

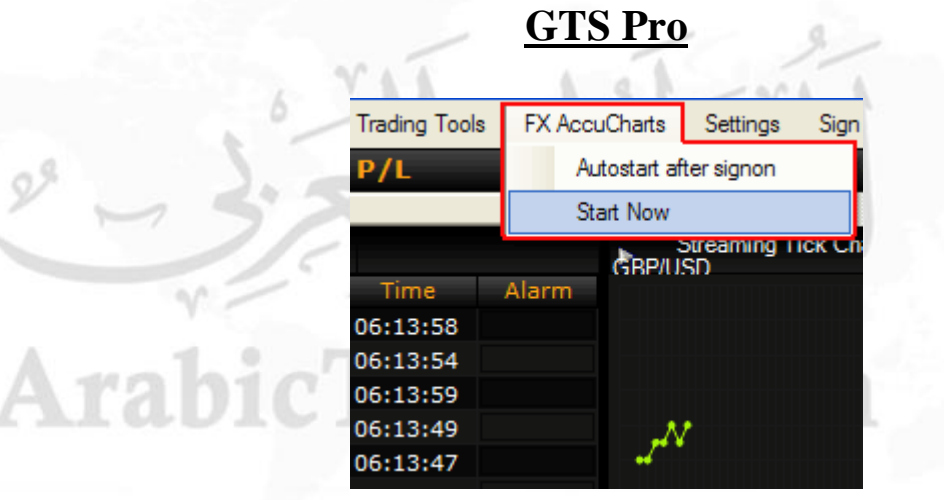

**لتحمیل برنامج التداول**

**http://demo.fxsol.com/softdown/fxgtsts.exe**

**لتحمیل شرح برنامج التداول**

**http://www.arabictrader.com/vb/uploaded/996\_GTSProo.rar**

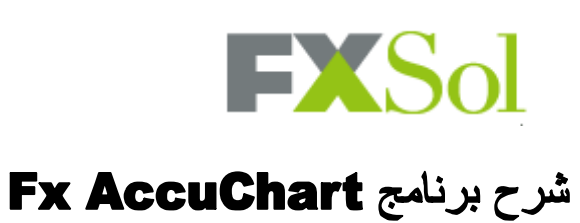

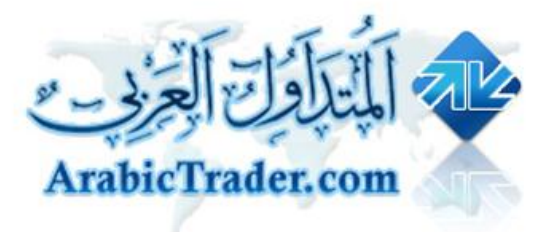

### **واجھھ البرنامج الاساسیة**

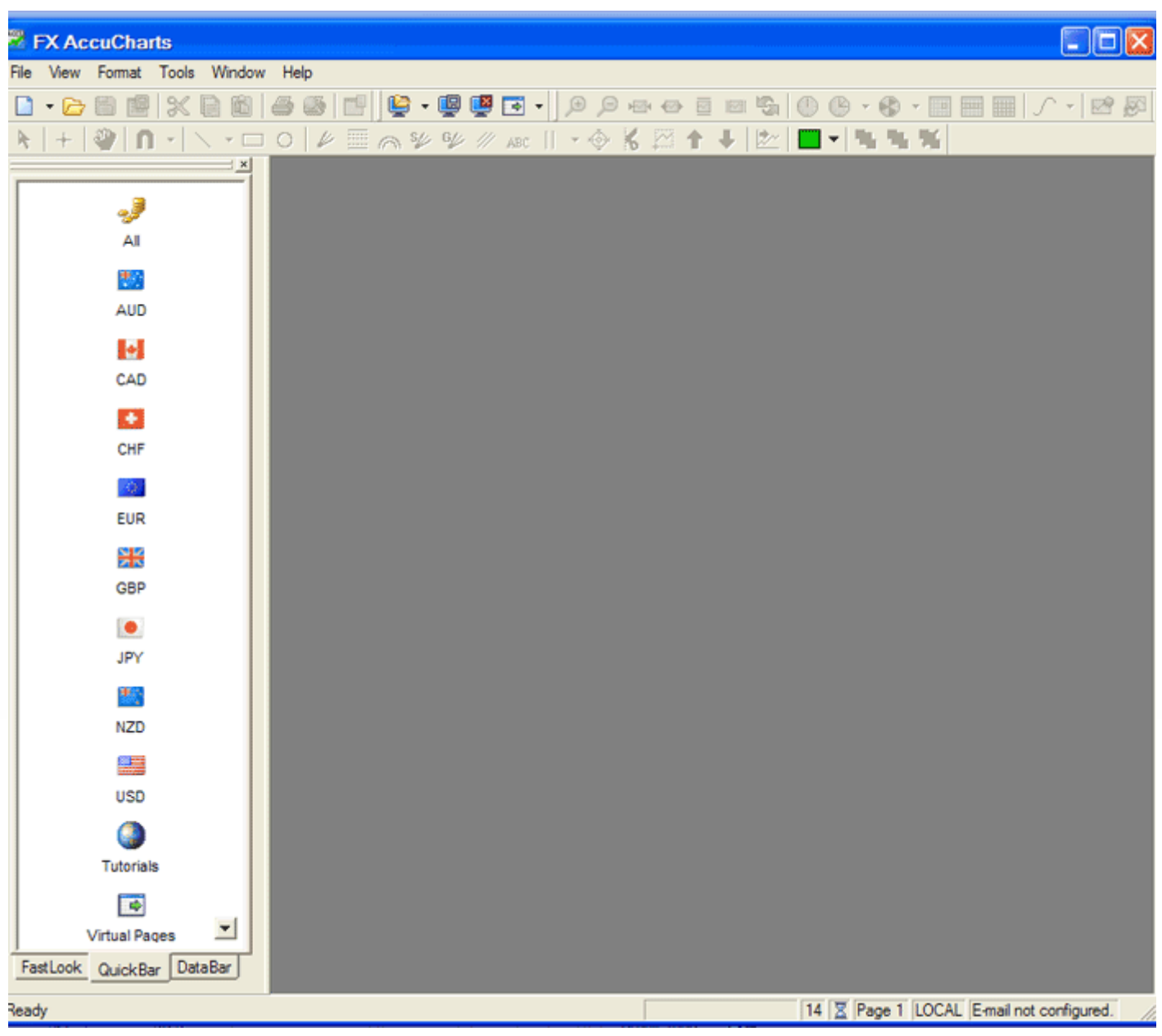

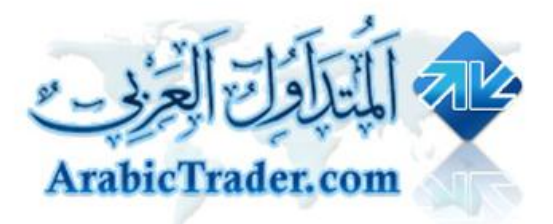

# **FXSol** شرح برنامج Fx AccuChart

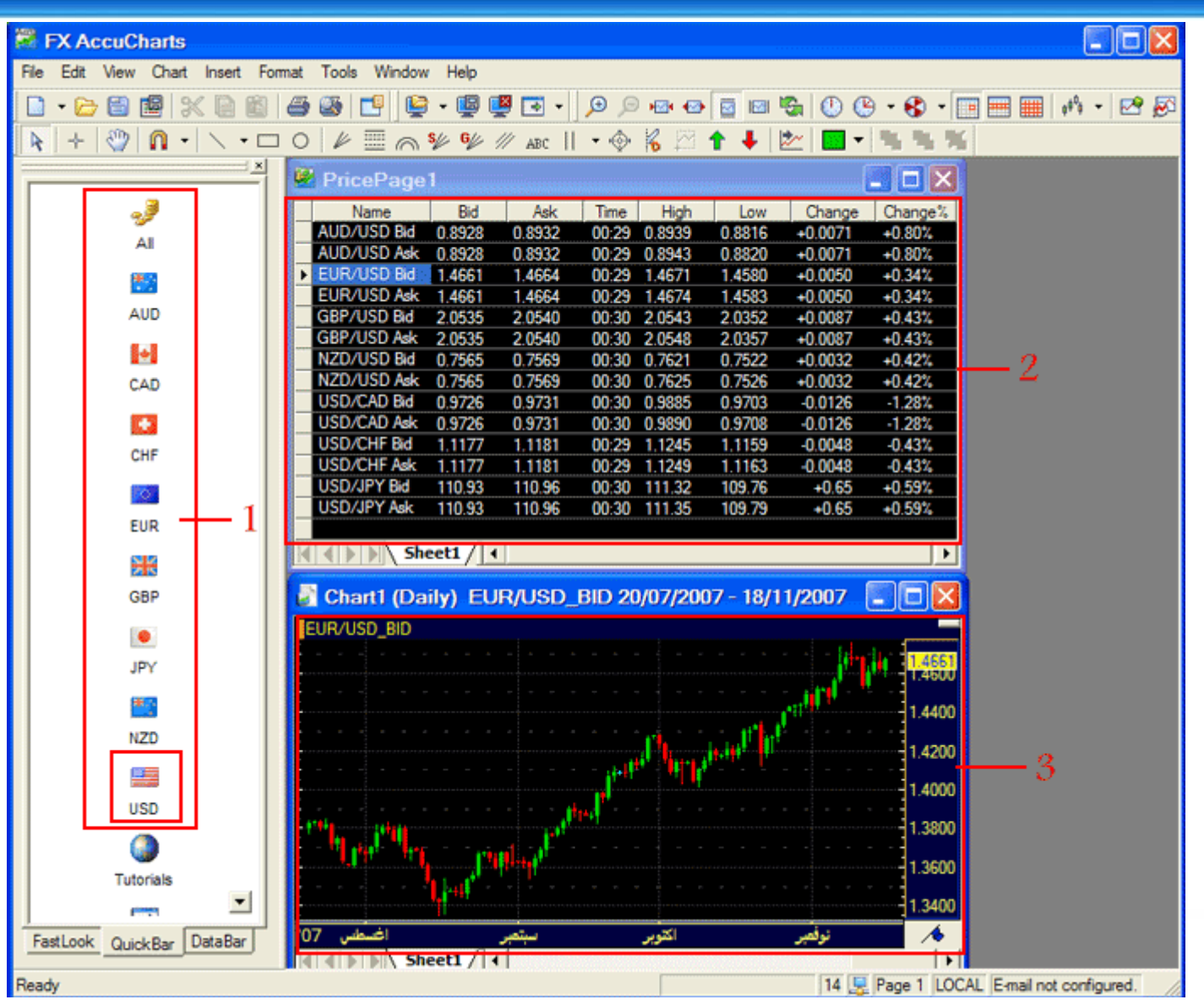

**١\ قائمھ العملات**

#### يوجد في هذه القائمه جميع العملات باختيارنا لأي عمله منها يظهر لنا (الشكل رقم ٢) جميع العملات المرتبطه معها . كسبيل المثال **اختیارنا لعملھ**

#### USD يظهر جميع العملات المرتبطه معها(الشكل رقم ٢) ومن خلالها نستطيع اختيار الزوح المراد اظهار الشارت الخاص فيه **كاختیارنا لزوج USD\EUR)الشكل رقم ٣)**

 **Bid USD\EUR = عرض الشارت حسب سعر الطلب**

**Ask USD\EUR = عرض الشارت حسب سعر العرض**

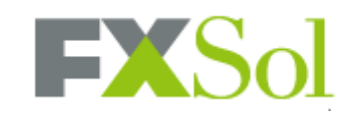

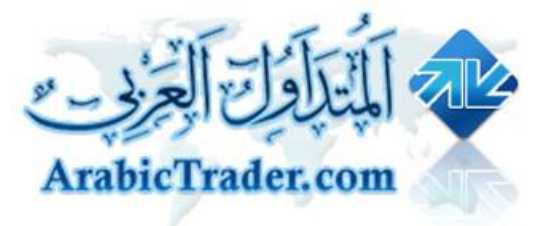

#### **قائمھ الخیارات**

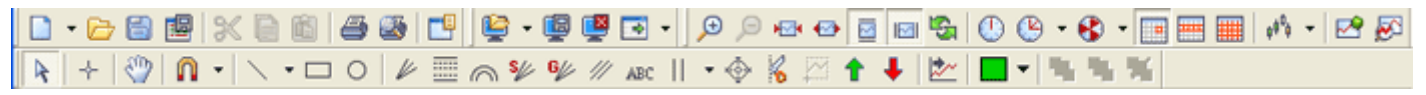

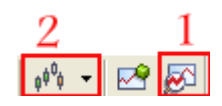

#### **بالضغط علیھ تظھر قائمھ المؤشرات الموجوده في البرنامج**

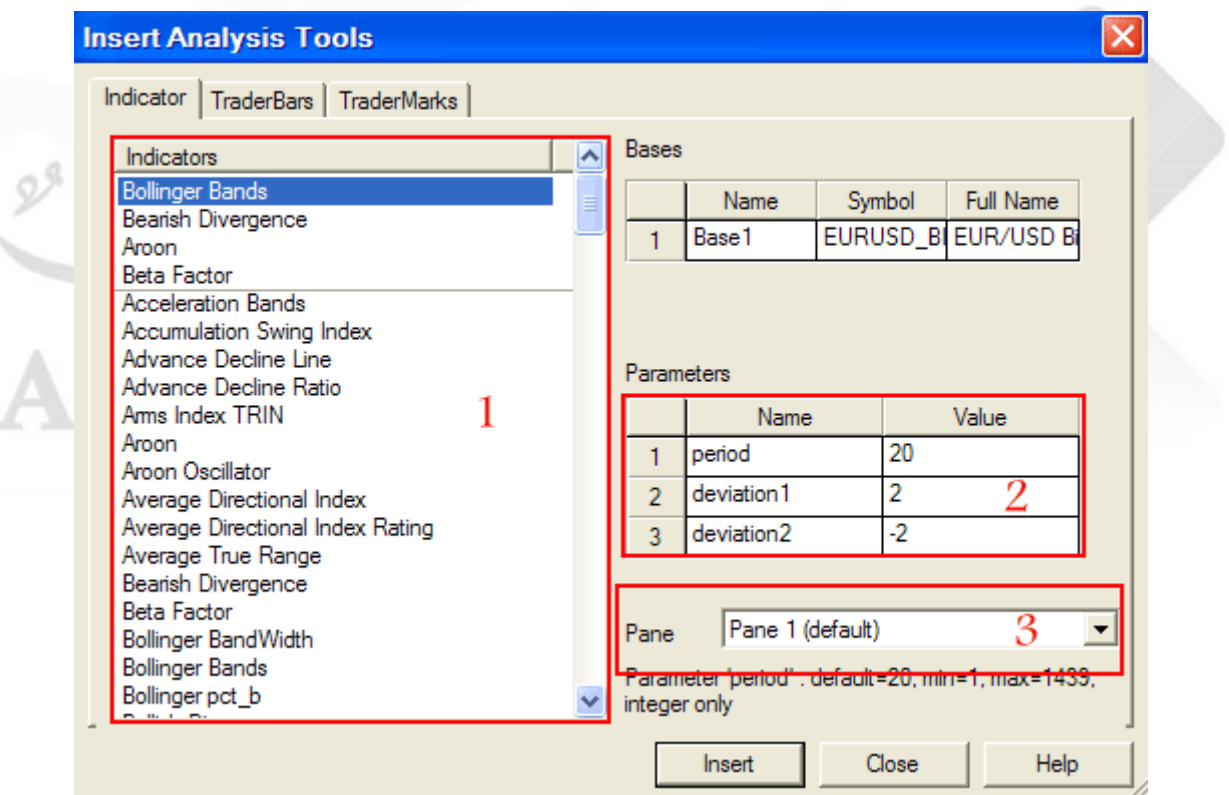

**١\تستطیع اختیار اكثر من مؤشر من قائمھ تحتوي على اكثر من ١٦٠ مؤشر**

**٢\ لتعدیل خصائص المؤشر**

**٣\ لتحدید مكان المؤشر (اعلى \ أسفل \ على نفس الشارت)**

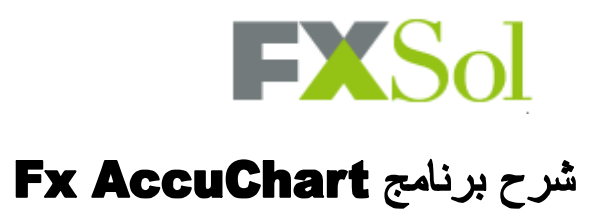

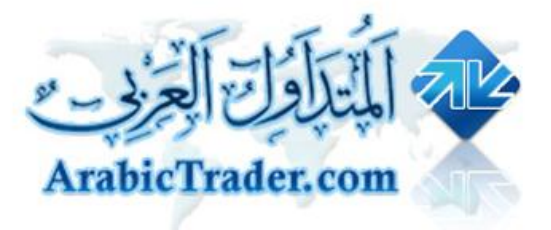

#### **بعد اضافھ مؤشر الاستكاستوك + مؤشر ارون + البولنجر باند**

**ظھر لنا الشارت بالشكل التالي**

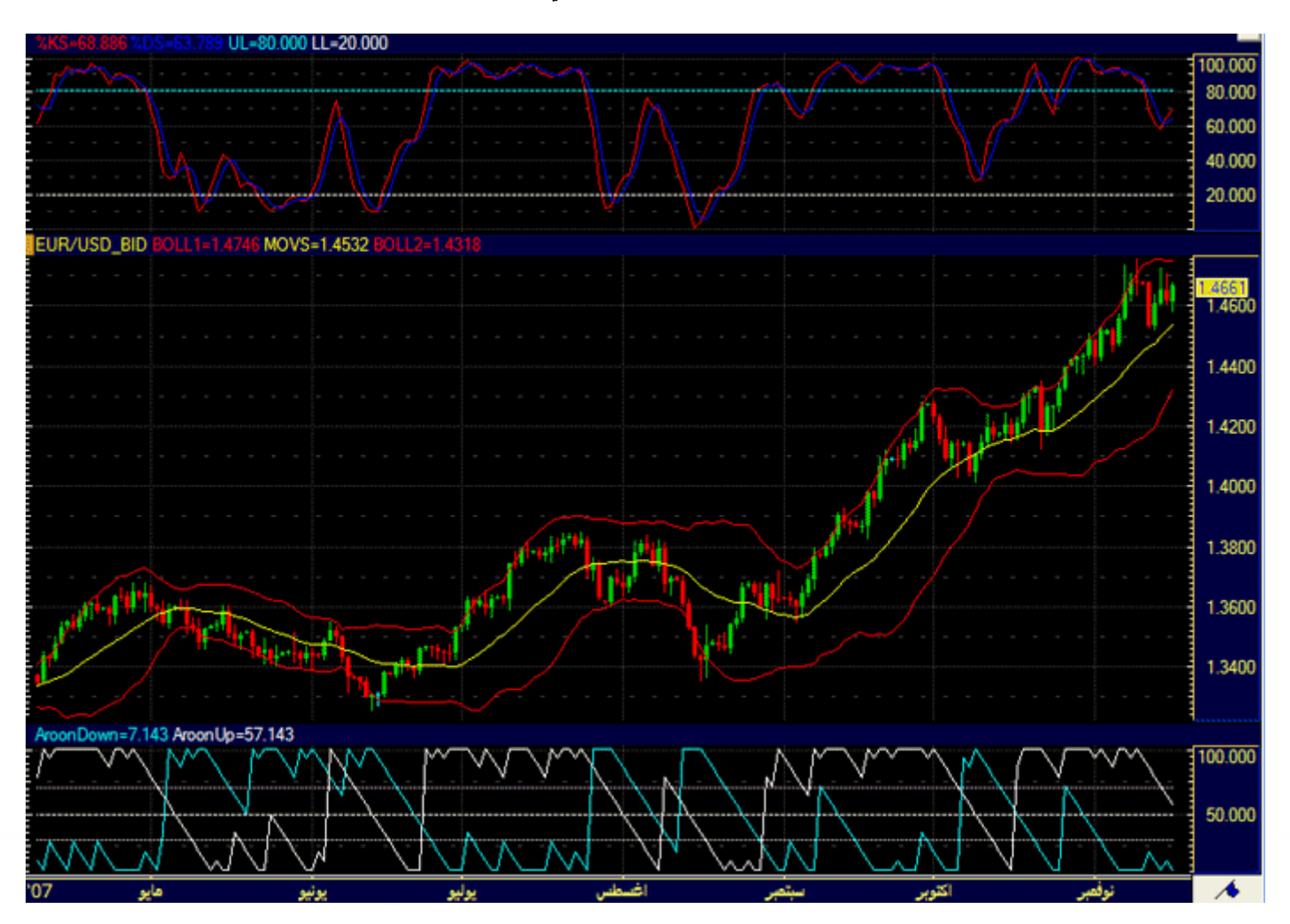

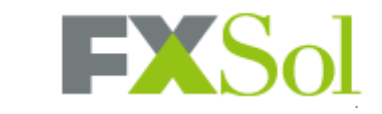

### شرح برنامج Fx AccuChart

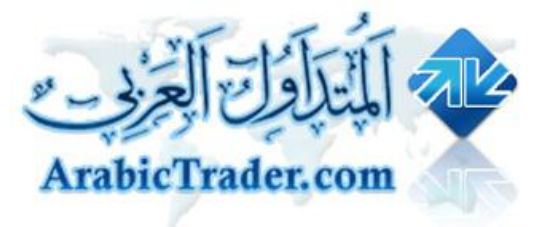

 $\left| \begin{array}{cc} 0 & 0 \\ 0 & 0 \end{array} \right|$ بالضغط عليه تستطيع تغير نوع الشارت

شموع او خطي او اعمده ... الخ

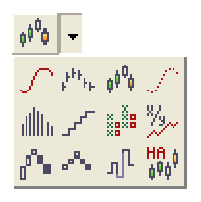

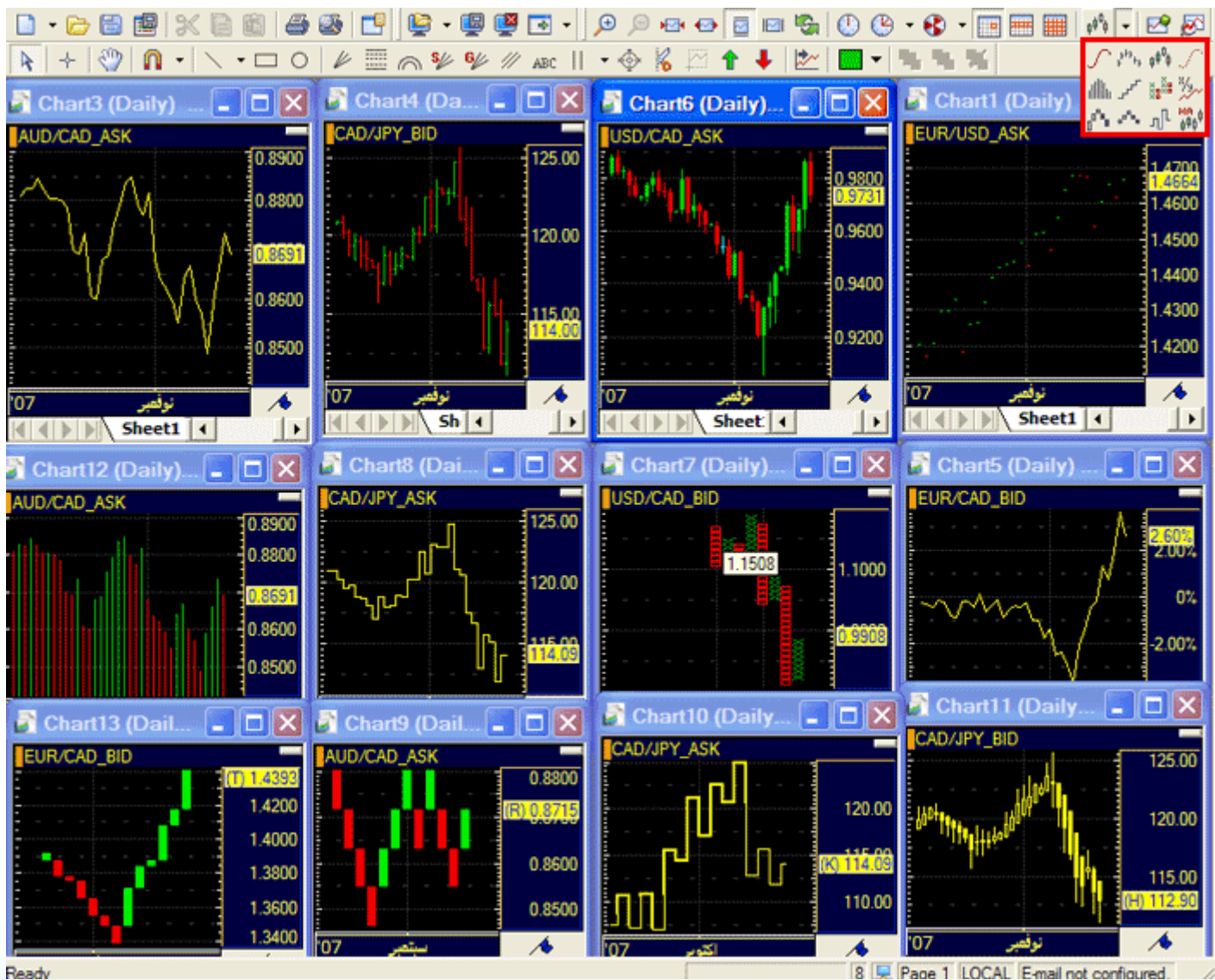

8 D Page 1 LOCAL E-mail not configured.

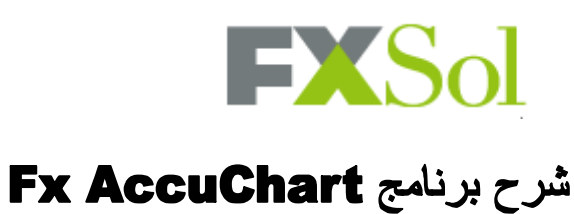

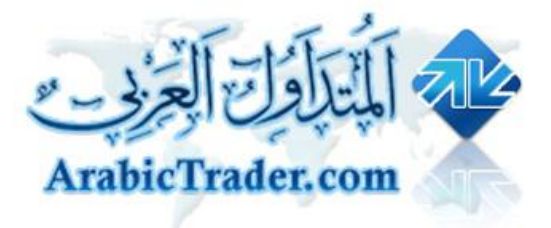

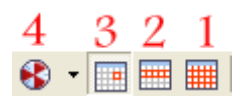

**١\ لعرض الشارت الشھري**

**٢\ لعرض الشارت الاسبوعي**

**٣\ لعرض الشارت الیومي**

**٤\ لاختیار الوقت من دقیقھ الى ١٢ ساعھ**

 $\bullet$ 

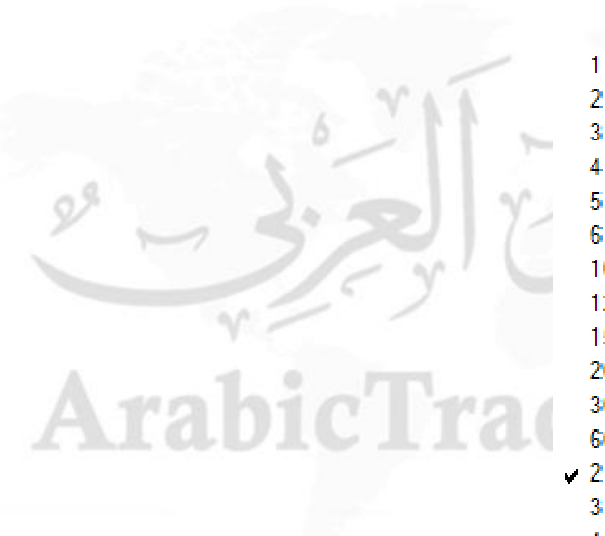

1 Minute 2 Minutes 3 Minutes 4 Minutes **5 Minutes 6 Minutes** 10 Minutes 12 Minutes 15 Minutes 20 Minutes 30 Minutes 60 Minutes 2 Hours 3 Hours 4 Hours **G** Hours 8 Hours

12 Hours

 $V -$ 

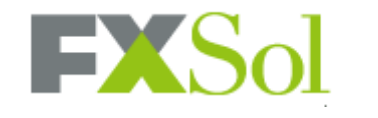

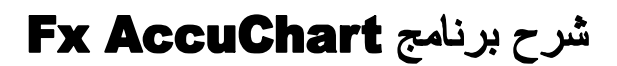

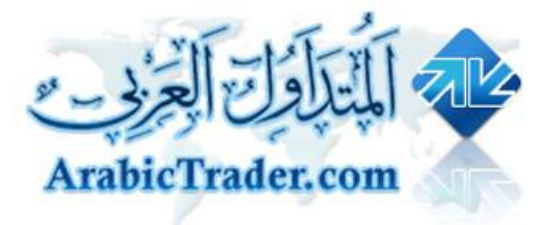

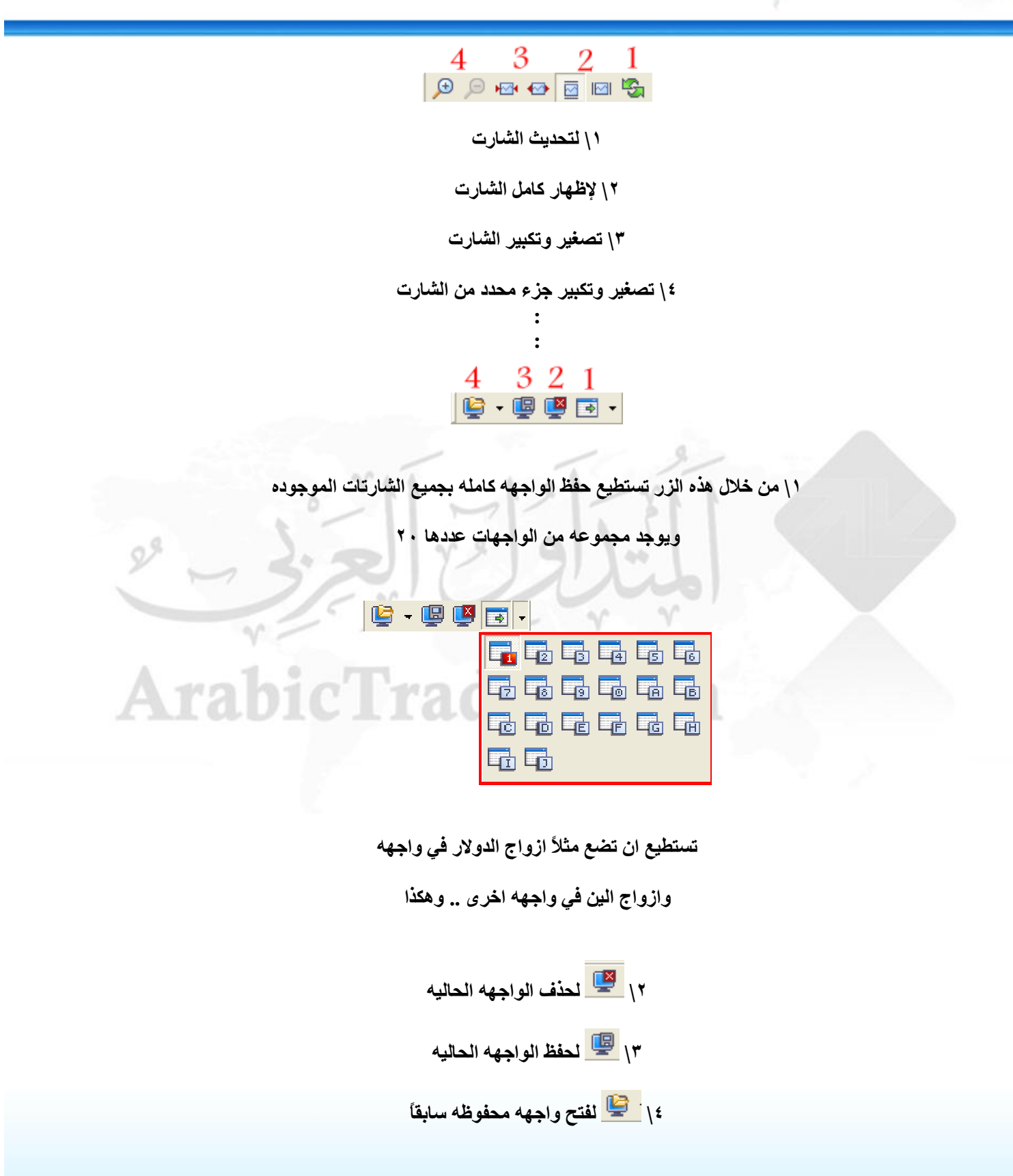

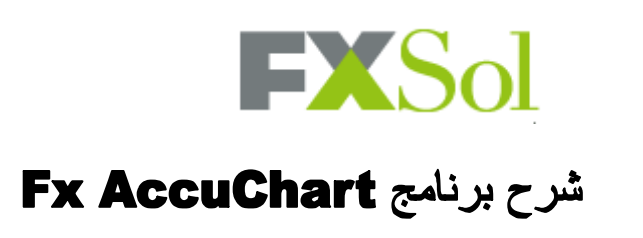

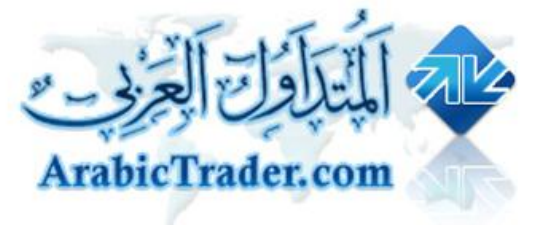

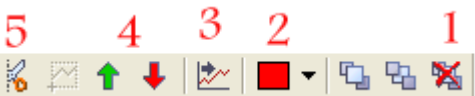

**١\ لالغاء كافھ الخطوط والارقام وجمیع الرسومات من الشارت**

**٢\ لتغیر اللون**

**٣\ لتغیر خط الرسم (خط كامل\خط منقط\خط متقطع)**

**٤\ لوضع اسھم على الشارت**

**٥\ قص جزء من الشارت**

10 987654321<br> $\longrightarrow$  0  $\ell \equiv \text{O}$  % % // ABC  $\cap$   $\longrightarrow$   $\text{O}$  $\mathscr{D}$ **\ لمعرفھ نسبھ الارتفاع من نقطھ محدده \ رسم اقواس \ الكتابھ على الشارت**  $Ara$ **\ أداة إندروز بتشفورك \ مراوح جان \ مراوح السرعھ \ اقواس فایبوناتشي \ أداة الفایبوناتشي \ مروحھ الفایبوناتشي \ لرسم دوائر ومربعات وخط الاتجاه (الترند لاین)**

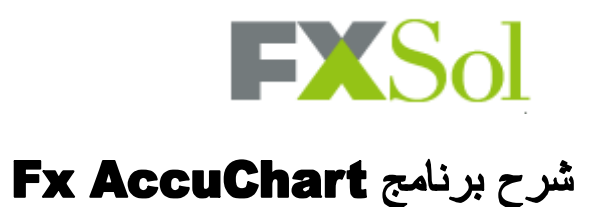

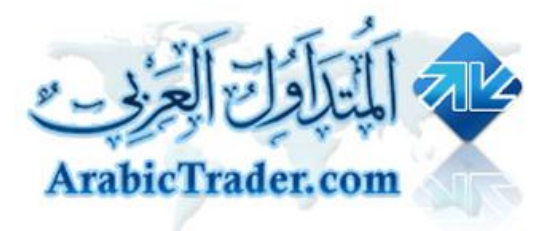

#### **لتحكم بخصائص الشارت**

**بالضغط بالزر الیمین على الشارت**

#### **نختار Properties**

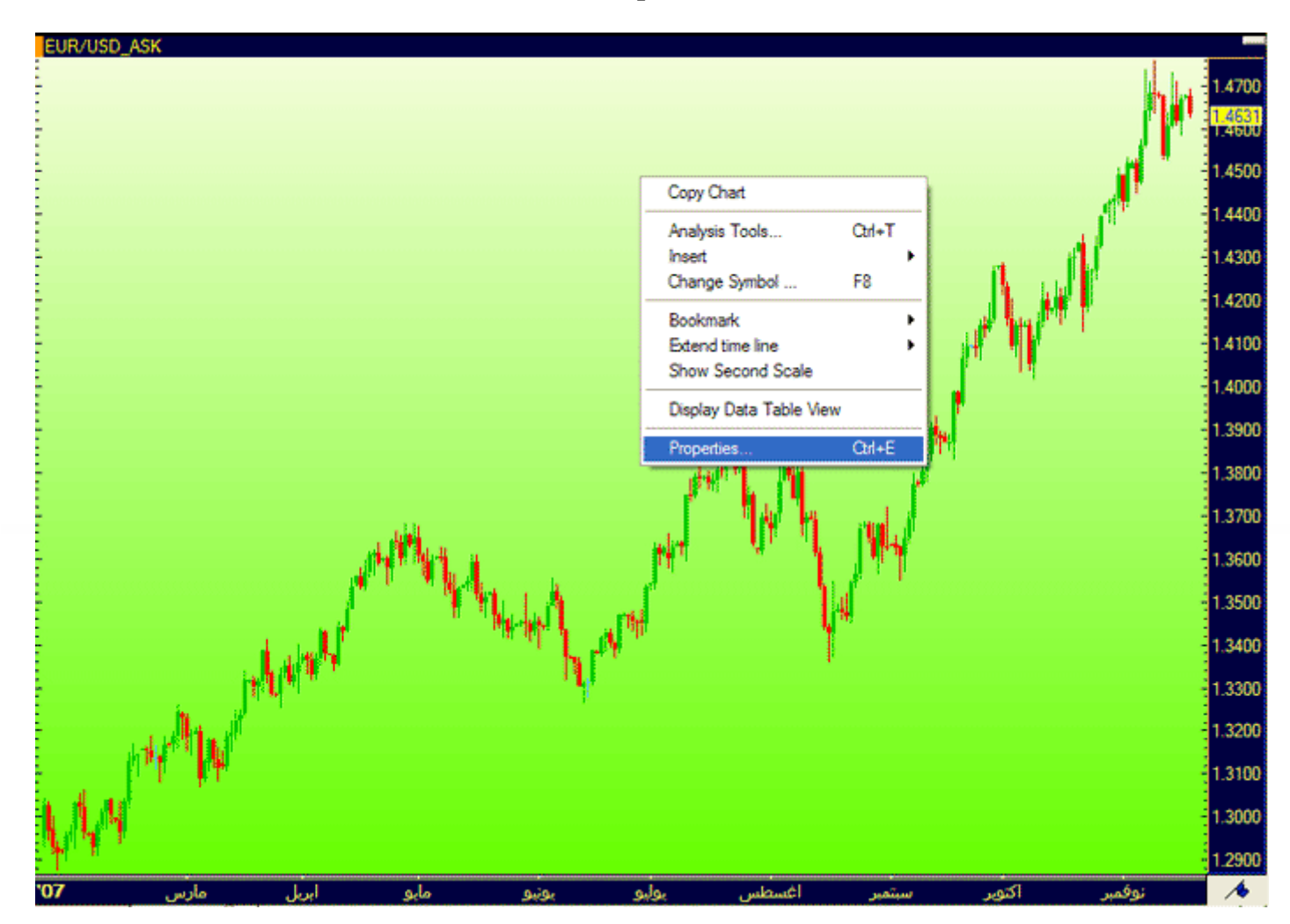

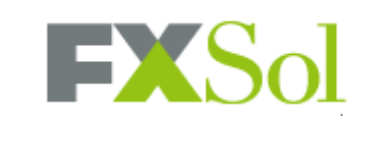

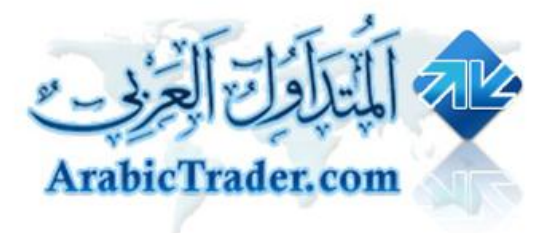

**تظھر نافذه خصائص الشارت**

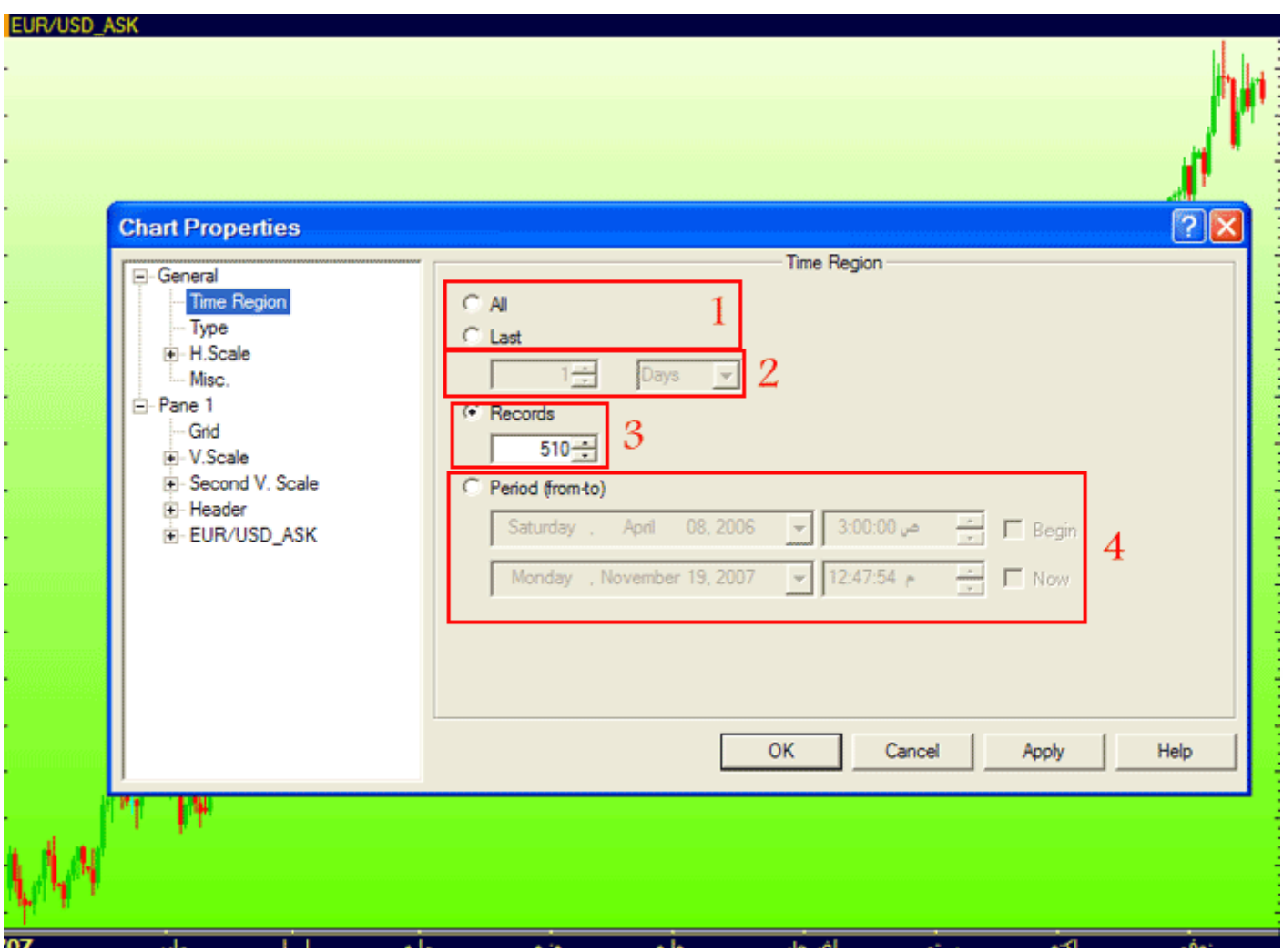

**١\ لاختیار كامل الفتره**

**٢\ لعرض اخر فتره زمنیھ یتم اختیارھا**

**٣\ لعرض الفتره حسب عدد الشموع**

**٤\ لتحدید عرض الشارت حسب فتره زمنیھ مختاره**

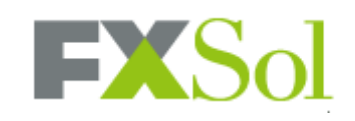

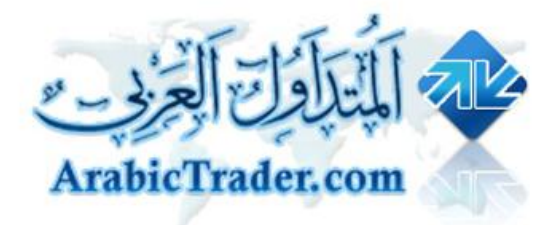

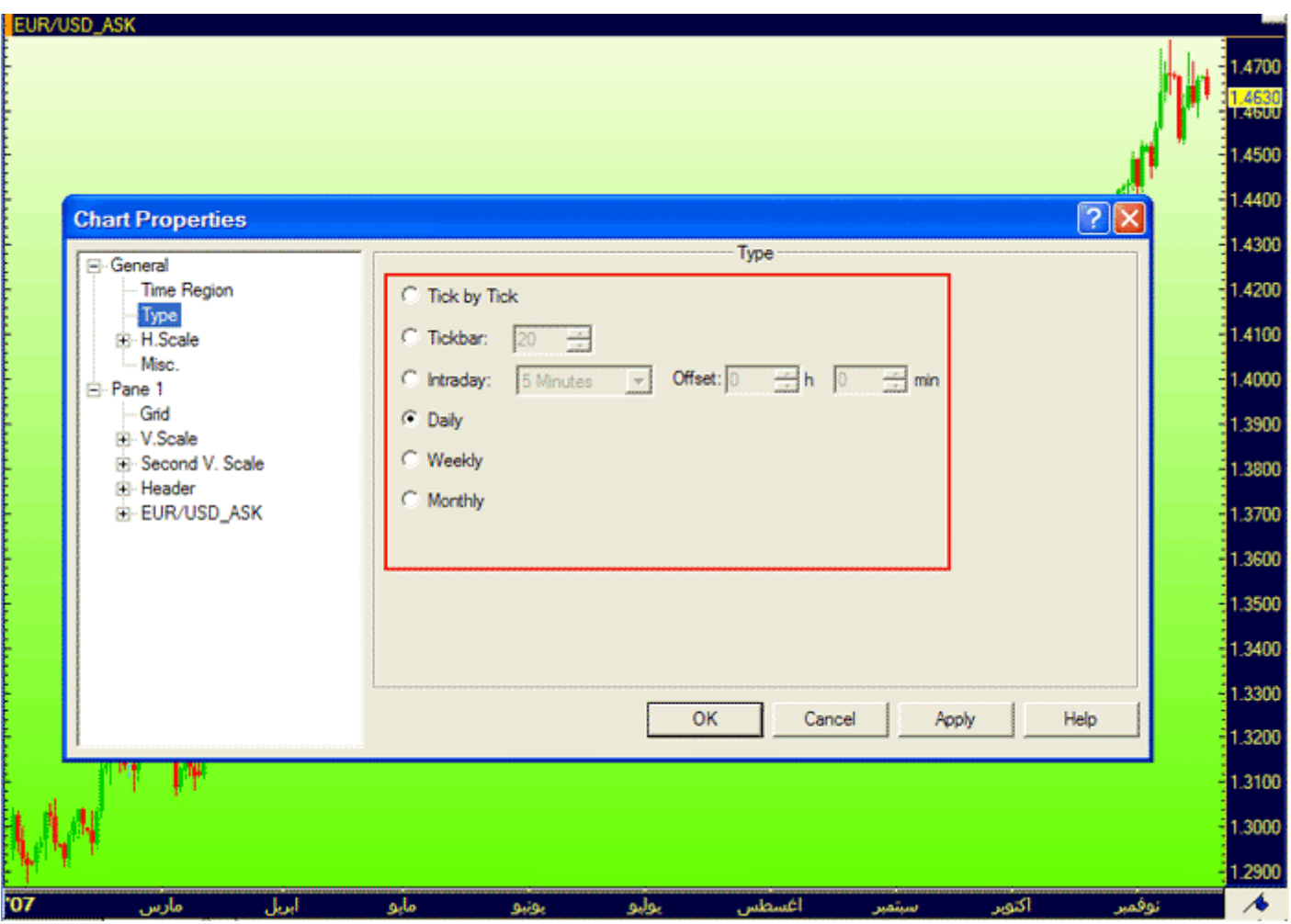

**لتحدید عرض الشارت لحظي او یومي او اسبوعي او شھري**

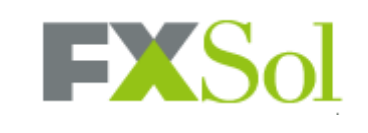

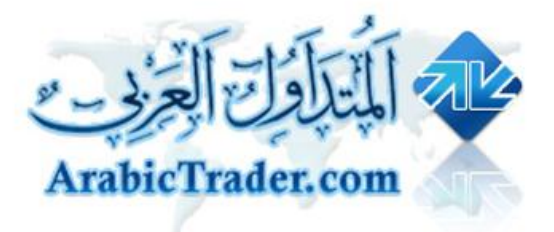

### **شرح باقي الخصائص على الصور**

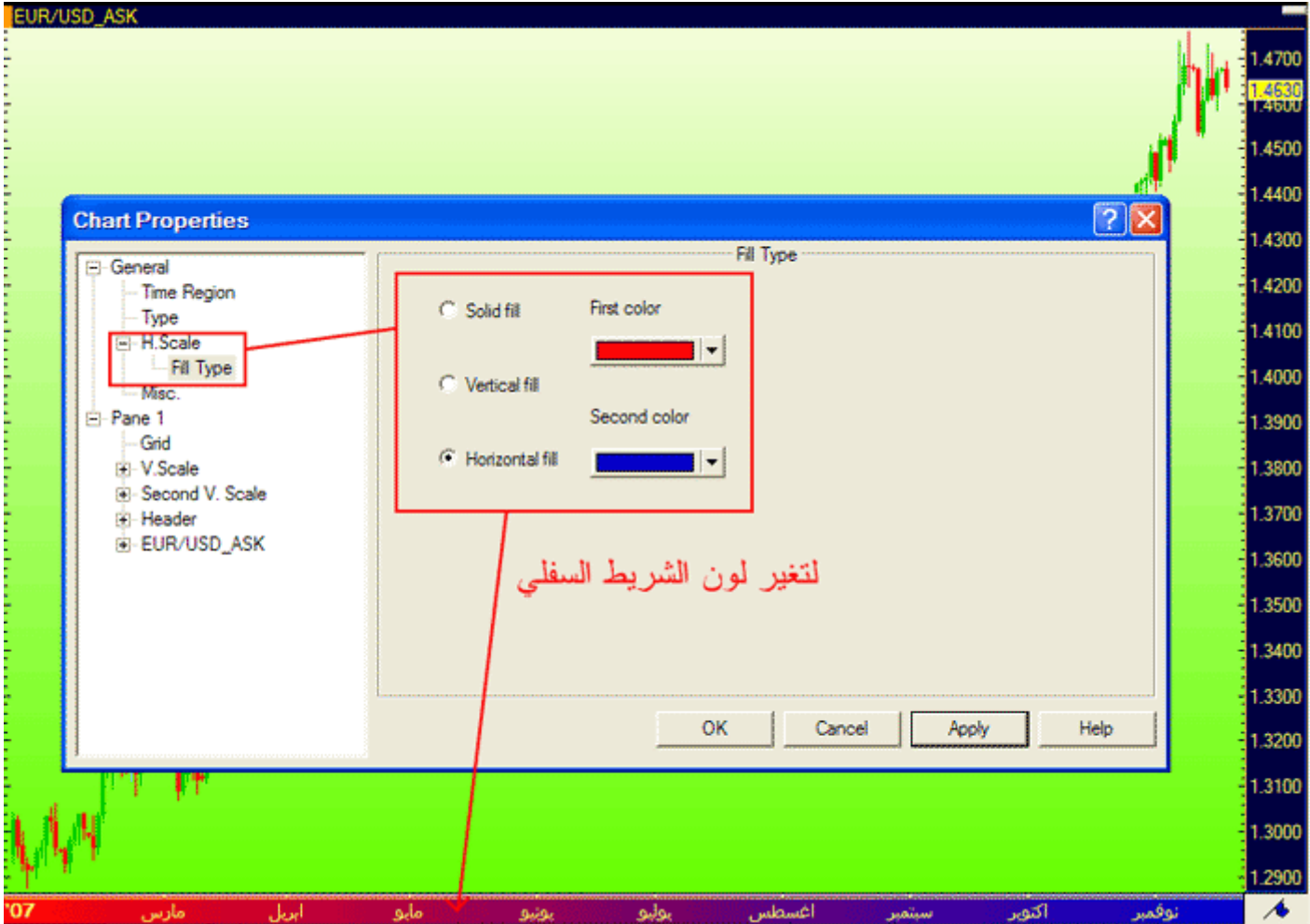

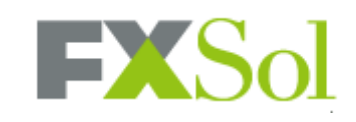

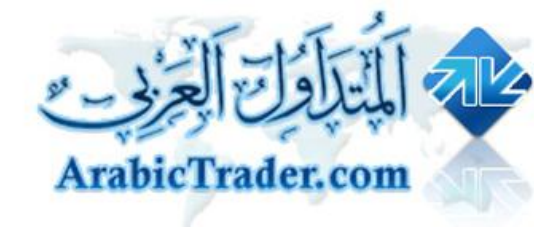

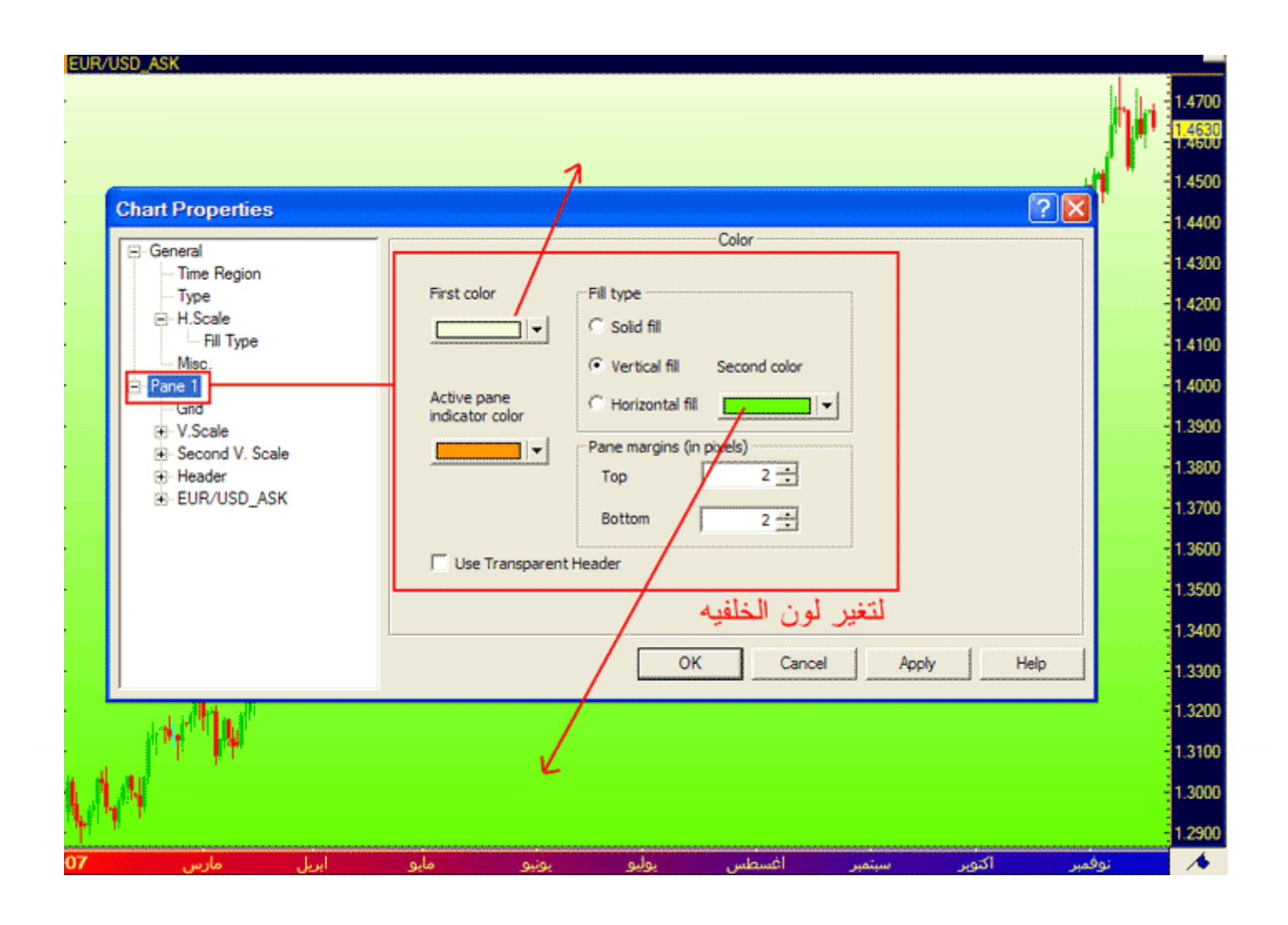

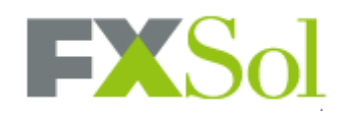

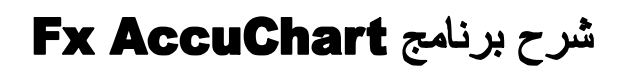

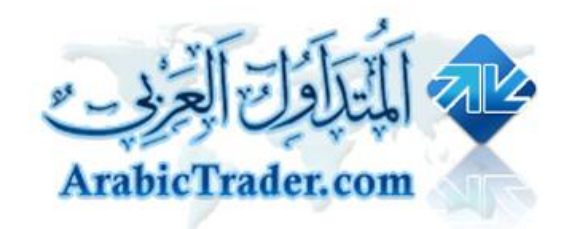

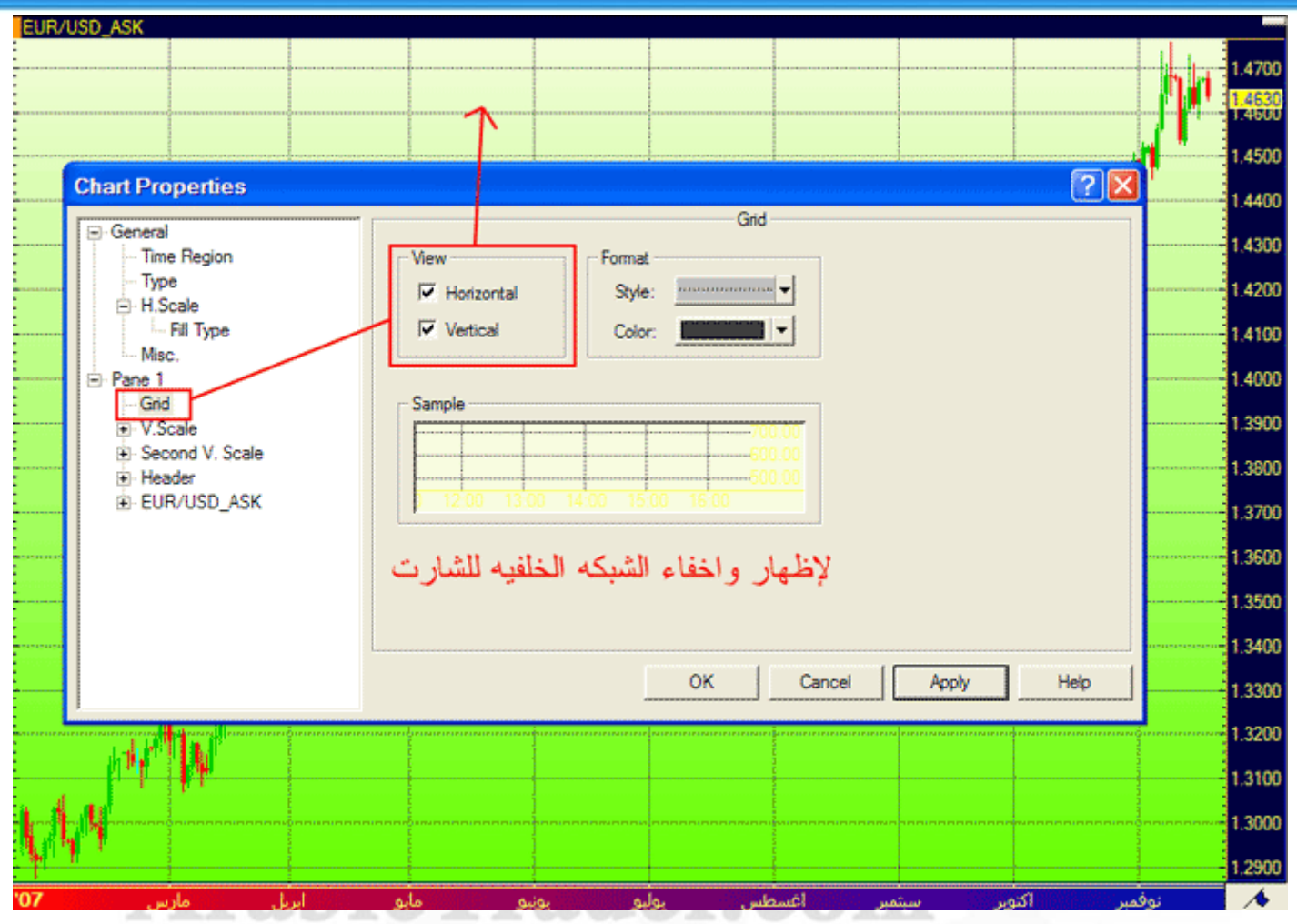

 $-10-$ 

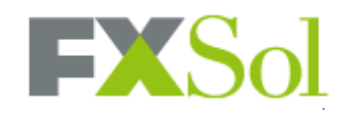

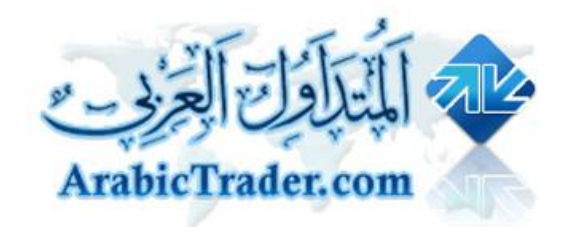

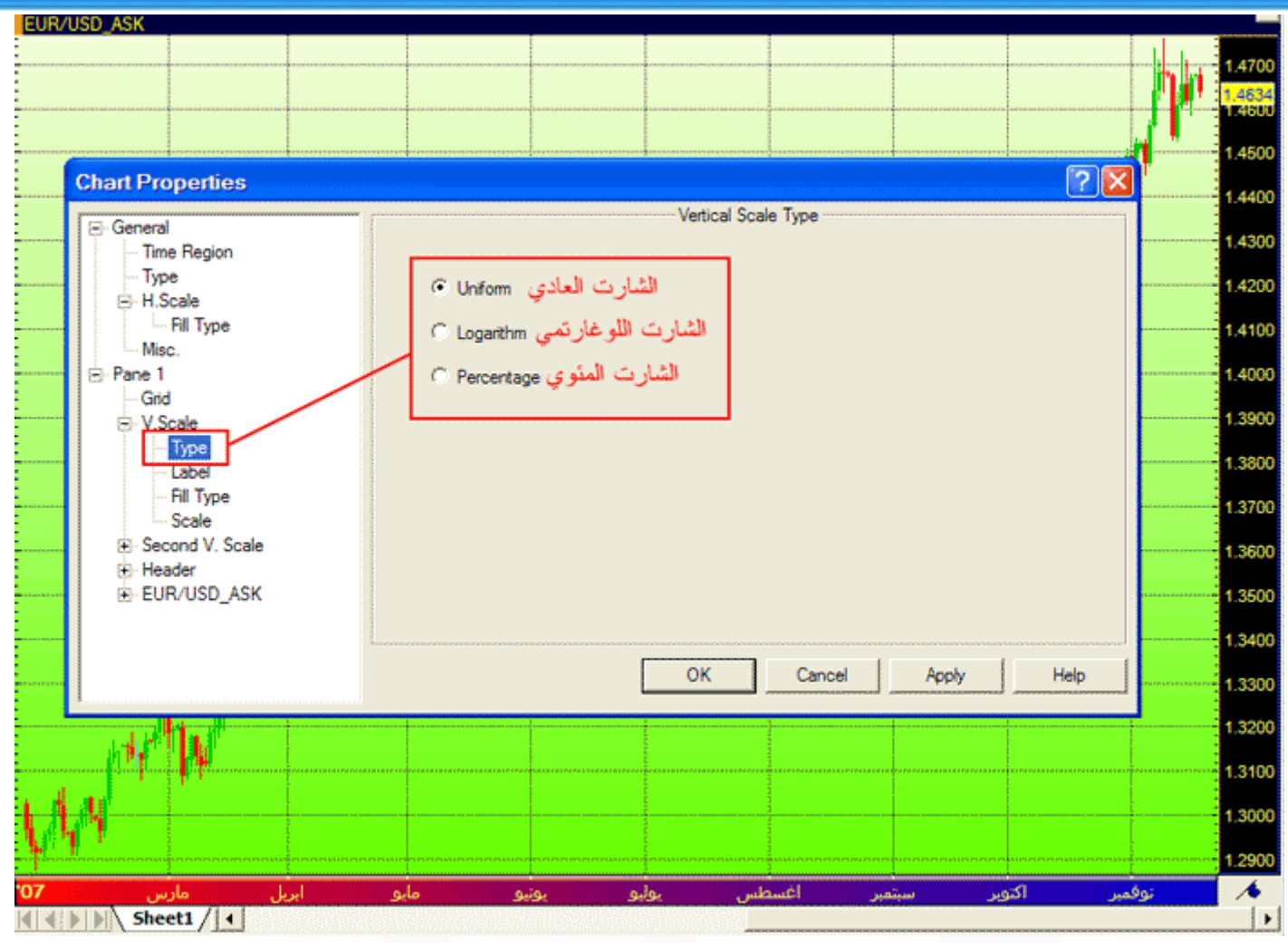

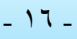

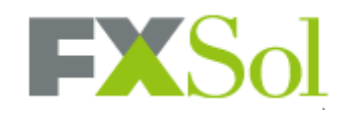

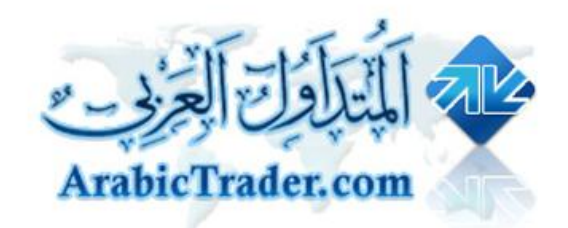

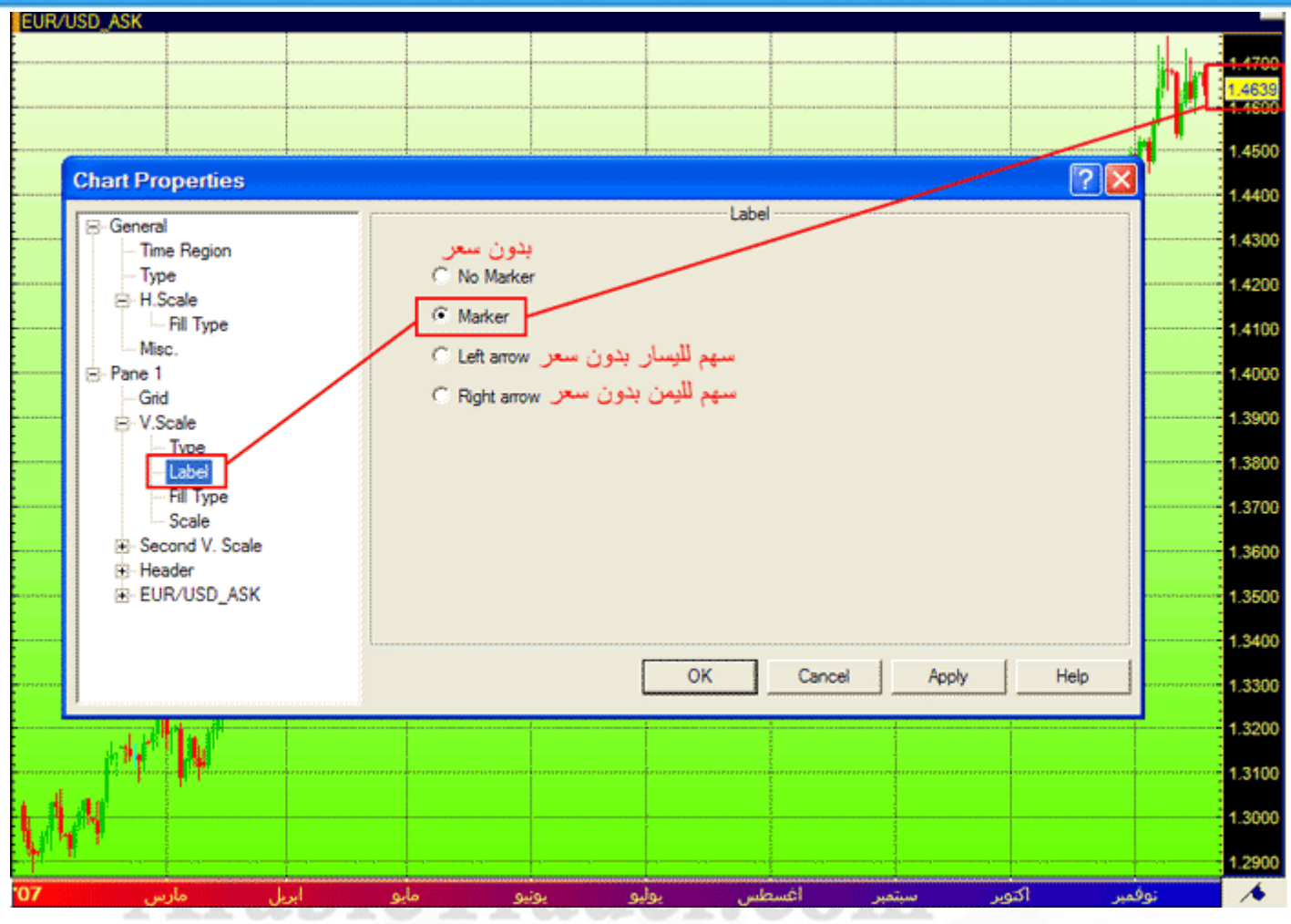

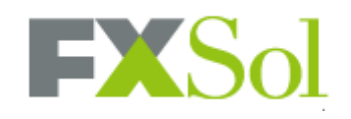

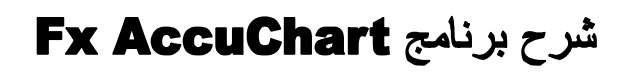

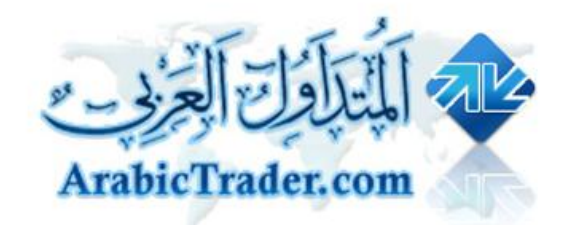

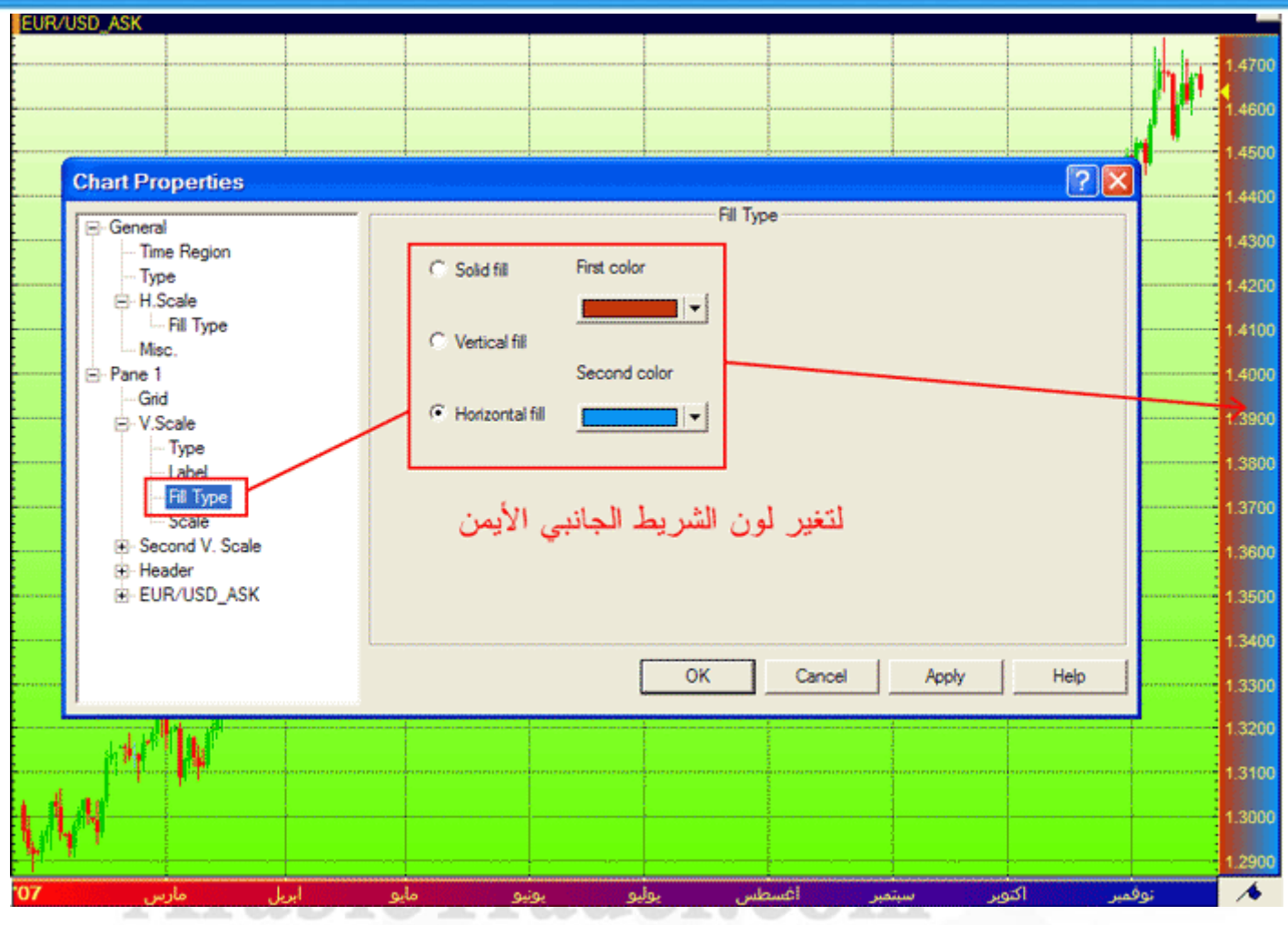

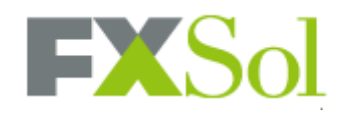

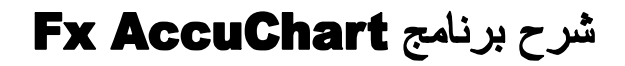

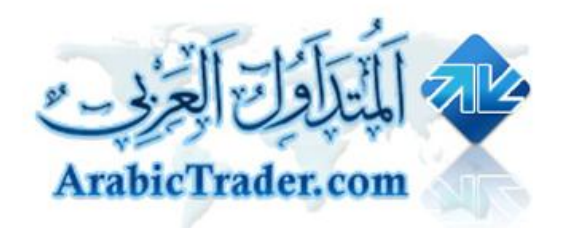

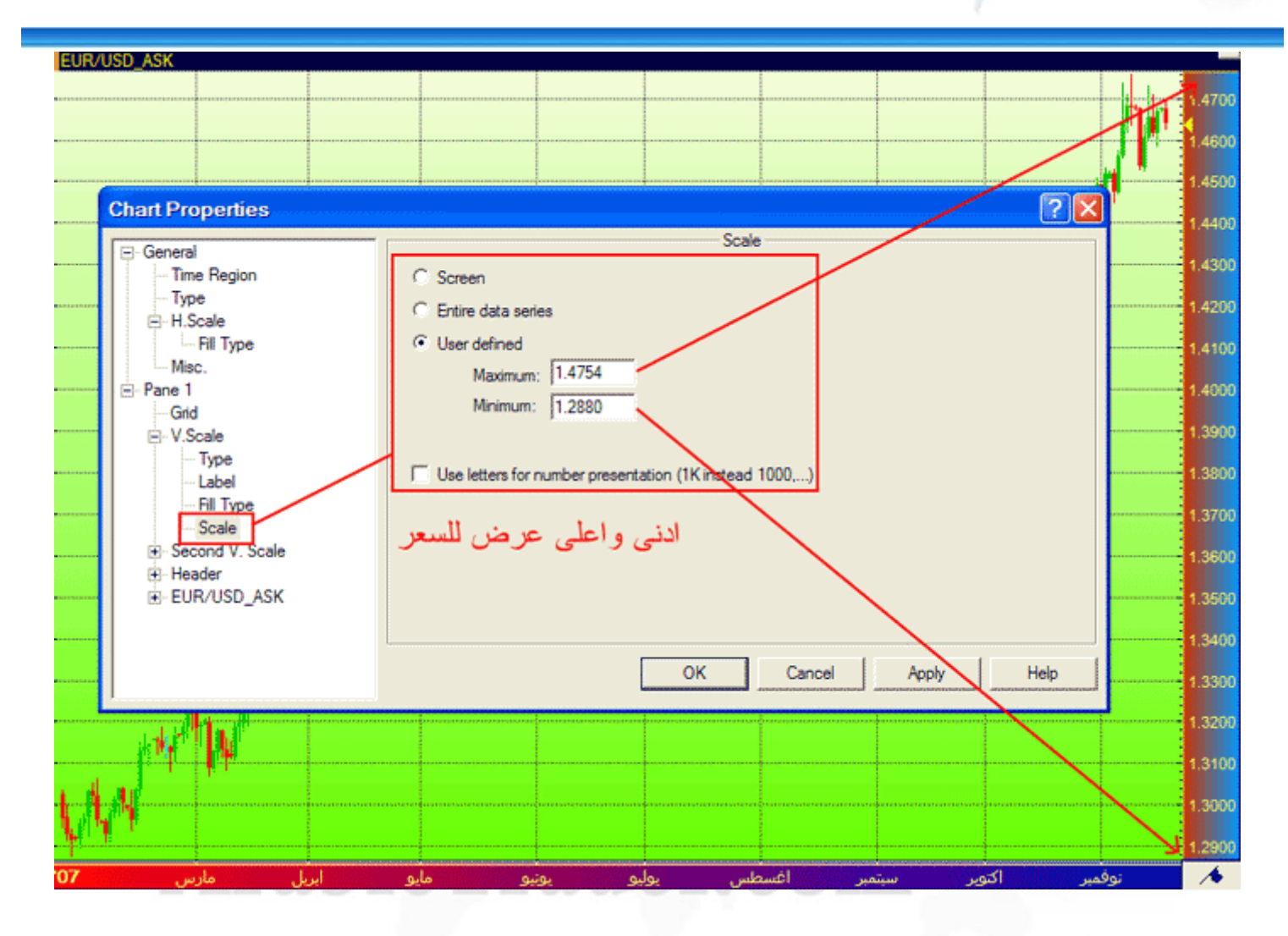

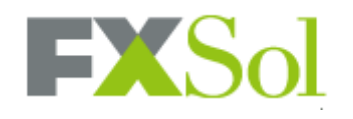

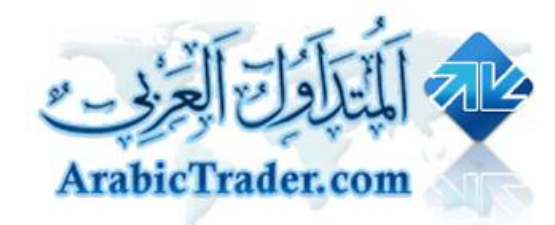

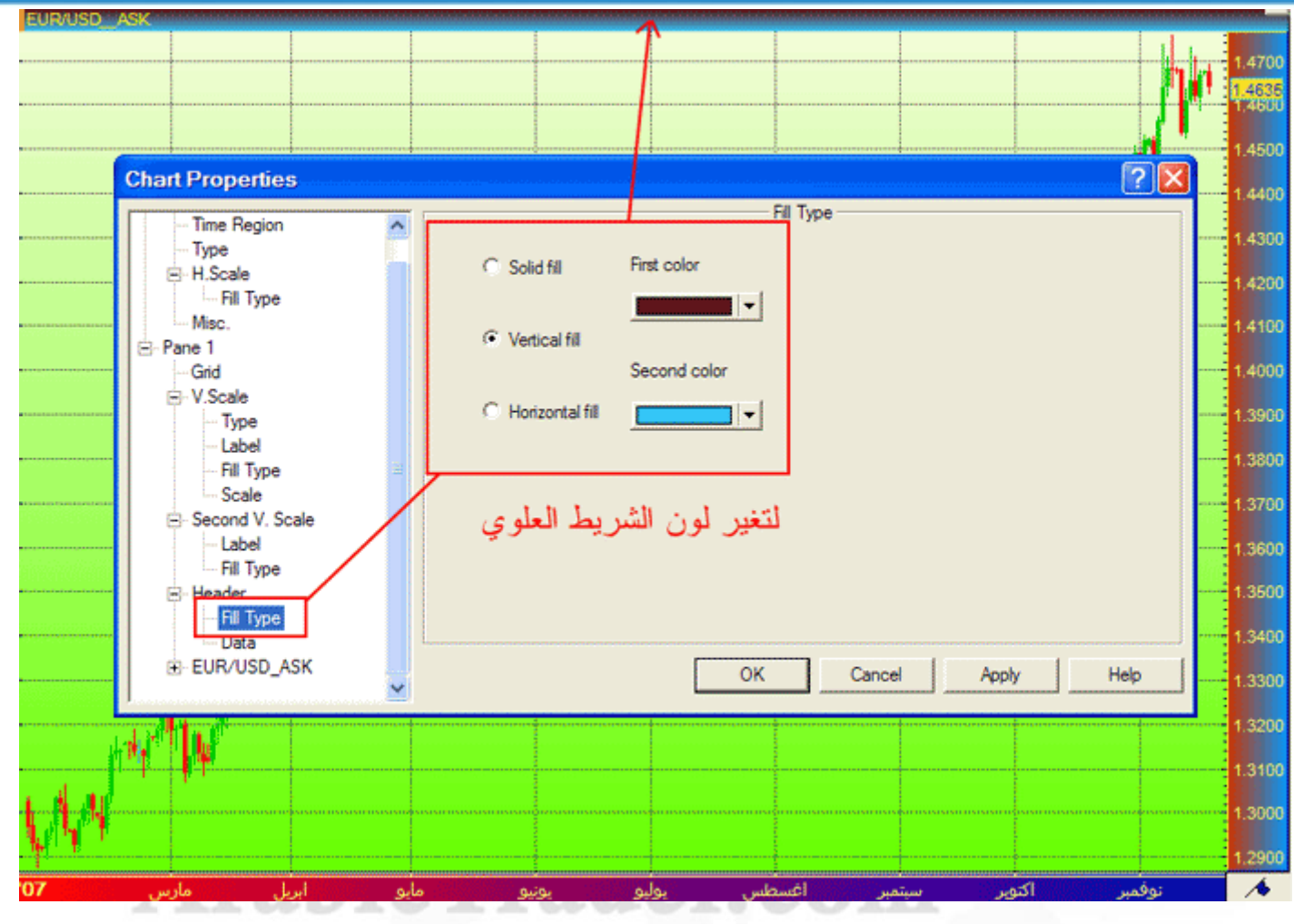

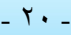

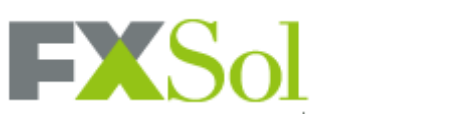

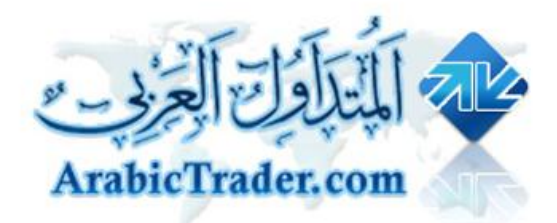

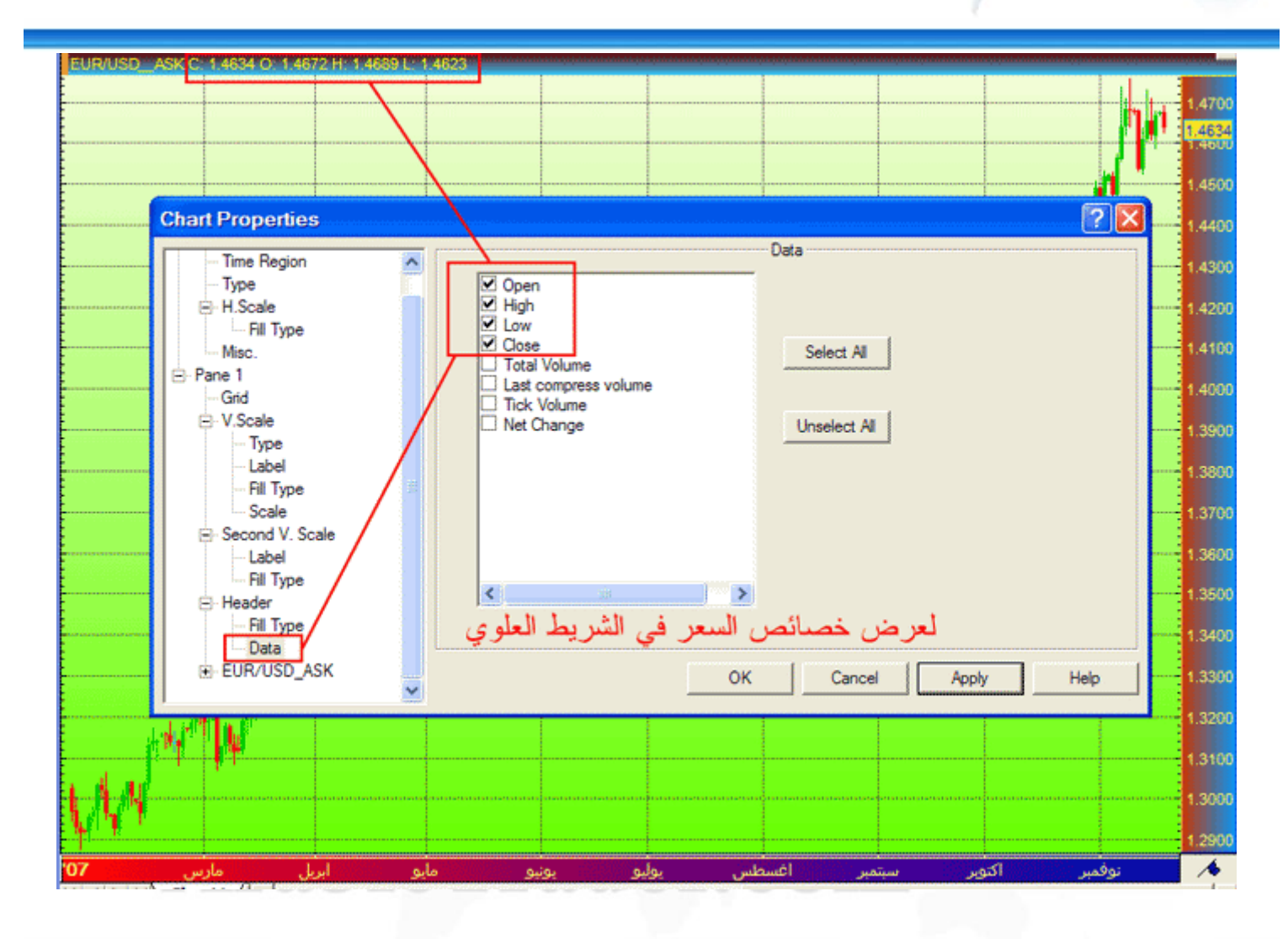

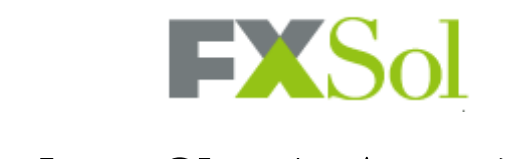

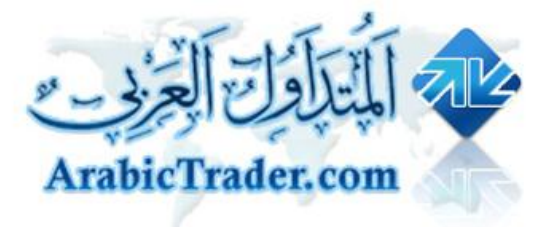

# شرح برنامج Fx AccuChart

#### **لإزاحھ الشارت وترك فراغ**

**بالضغط بالزر الیمین على الشارت**

**نختار الموضح على الصورة**

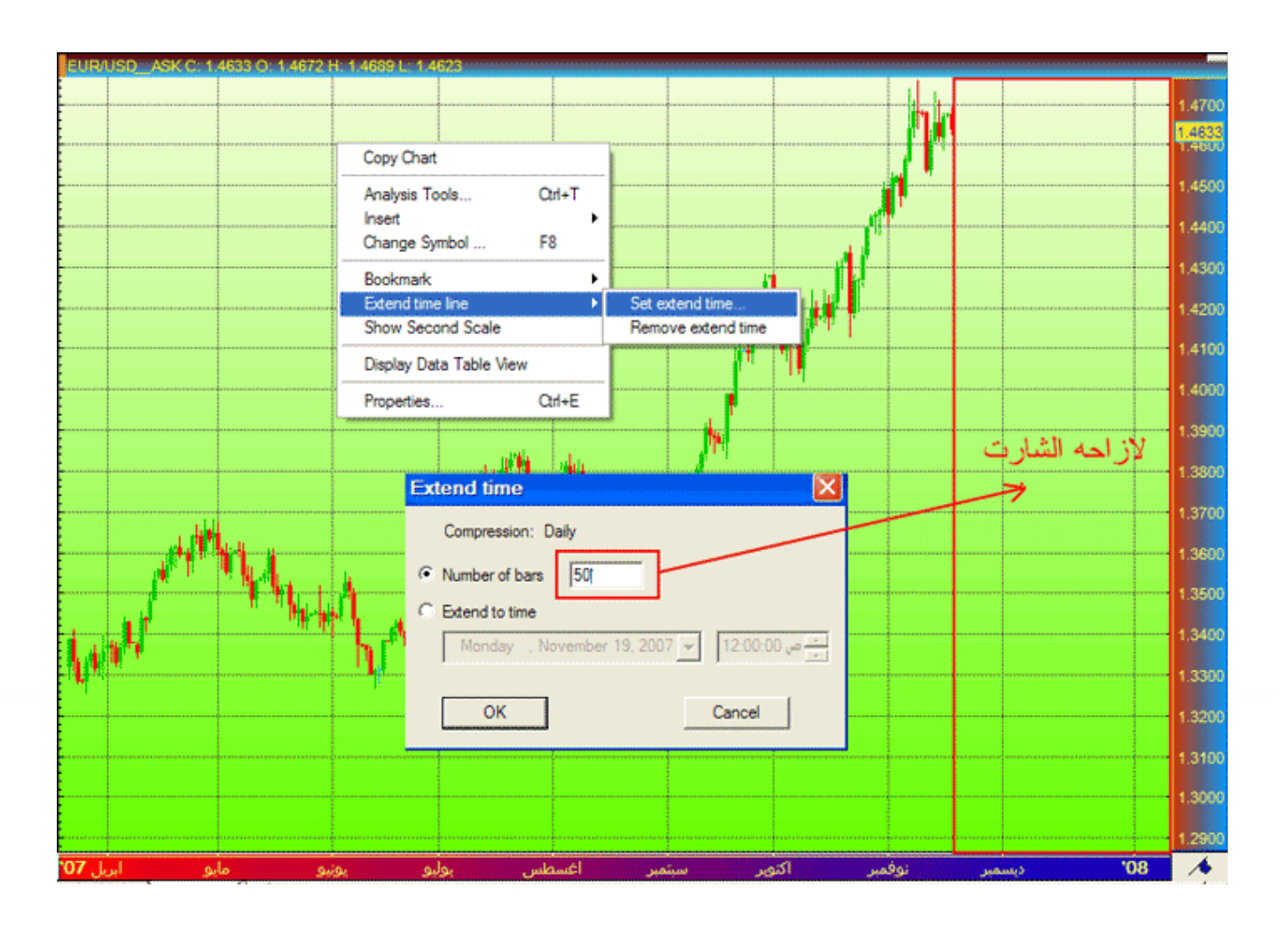

**تم بحمد االله ،، : :**

**تقبلوا تحیات فریق عمل المتداول العربي**

**http://www.arabictrader.com**